## How to check your Authorization Log in BOA Works:

\*This is a real-time inquiry that returns information on approved authorizations and declines as of that moment.

- Log into Works <a href="https://payment2.works.com/works/">https://payment2.works.com/works/</a>. Remember your username is your agency number plus your UVA email ID (ex: 207\_ssd9x or L207\_ssd9x if you have a Local Funds Pcard). If you have never logged in before you can email <a href="mailto:card@virginia.edu">card@virginia.edu</a> or call the Works Technical Help Desk a 1-888-589-3473 set up your password.
- 2. Under Accounts Dashboard, click on the Account ID (last 4 digits of your credit card).

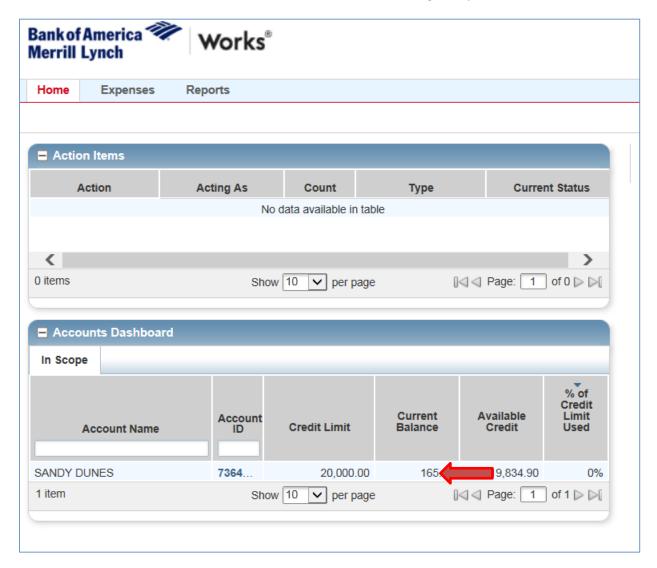

3. Select "View Auth Log."

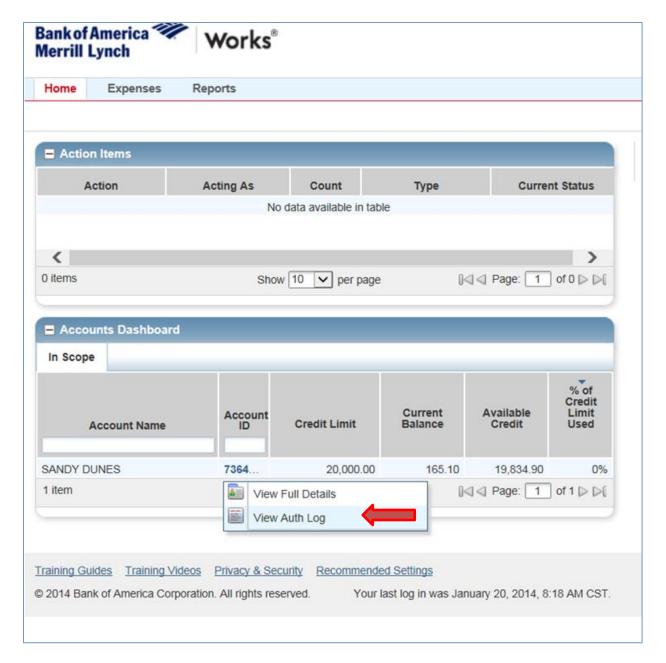

- 4. The Authorization Log will show declines or authorized charges that are current. An authorized charge will eventually post to your account if the transaction is completed by the vendor. An authorized charge that is not completed by the vendor or a declined charge will remain on the Authorization Log for 5-7 days.
  - \*The Balance amount is the upper left is the amount of posted transactions cycle-to-date on the card account.
  - \*The Available Funds amount in the upper right is the amount of available credit (also termed Available Monies); is the credit limit minus posted transactions *and* minus approved authorizations. This amount may not always correct, so it should not be used.

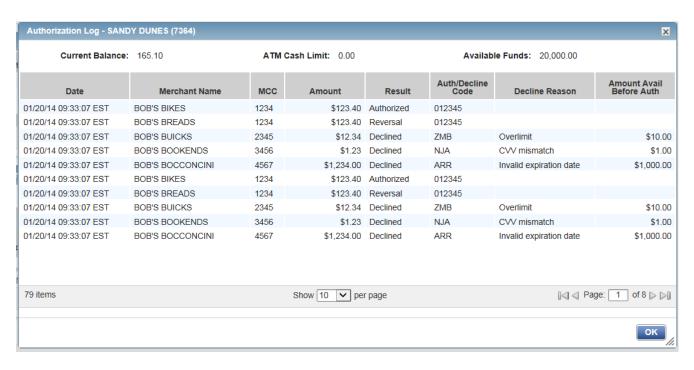

5. Here are some of the most common types of decline codes and the reasons:

| 0002 | Closed Account                                                                           |  |  |  |
|------|------------------------------------------------------------------------------------------|--|--|--|
| 0048 | Not Enough Available Money                                                               |  |  |  |
| 0125 | Invalid CVV                                                                              |  |  |  |
| 0134 | CRV Status (card not activated)                                                          |  |  |  |
| 0557 | Watch status (call the Fraud Department 1-866-500-8262)                                  |  |  |  |
| 0803 | MCCG Excluded (vendor is included in a restriction on your card- restaurant, hotel, etc) |  |  |  |
| 0805 | Exceeded Account Single Transaction Limit                                                |  |  |  |
| 0808 | Exceeded MCCG Single Transaction Daily Limit                                             |  |  |  |
| 0813 | Exceeds account velocity limit                                                           |  |  |  |
| 0818 | Exceeds MCCG velocity limit                                                              |  |  |  |
| 0823 | MCC not in Include MCCG                                                                  |  |  |  |
| 0870 | DECLINED BY SCORE 1 (suspected fraud, call Fraud Department 1-866-500-8262)              |  |  |  |

<sup>\*</sup>If you have any questions after reviewing your authorization log, please contact BOA at 1-888-589-3473 for assistance.

<sup>\*</sup>If you need a higher limit to accommodate your monthly or single transactions please complete a Card Change Request <u>form</u>.